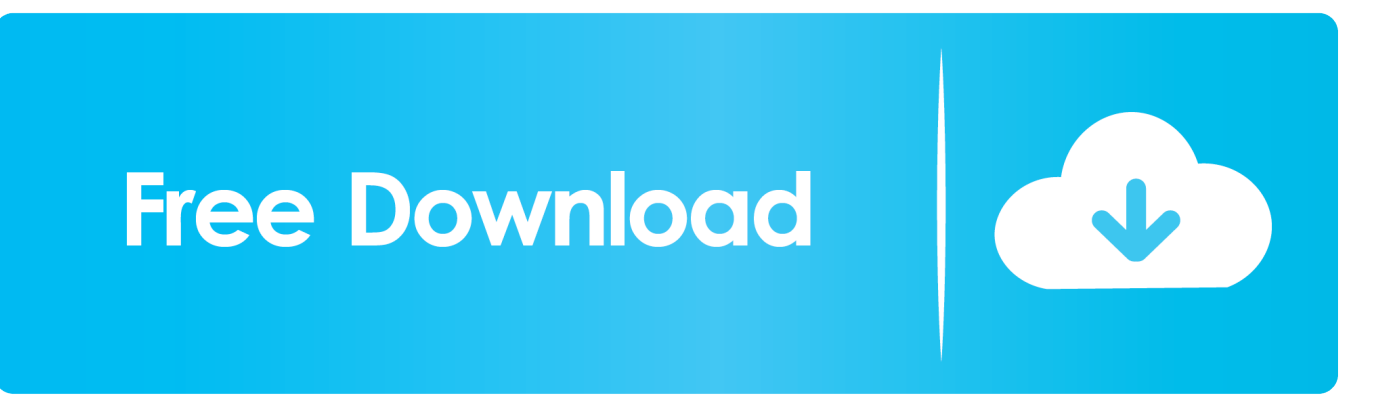

[¿Cómo Alinear Mis Cheques En QuickBooks Para Mac](https://geags.com/1uguj2)

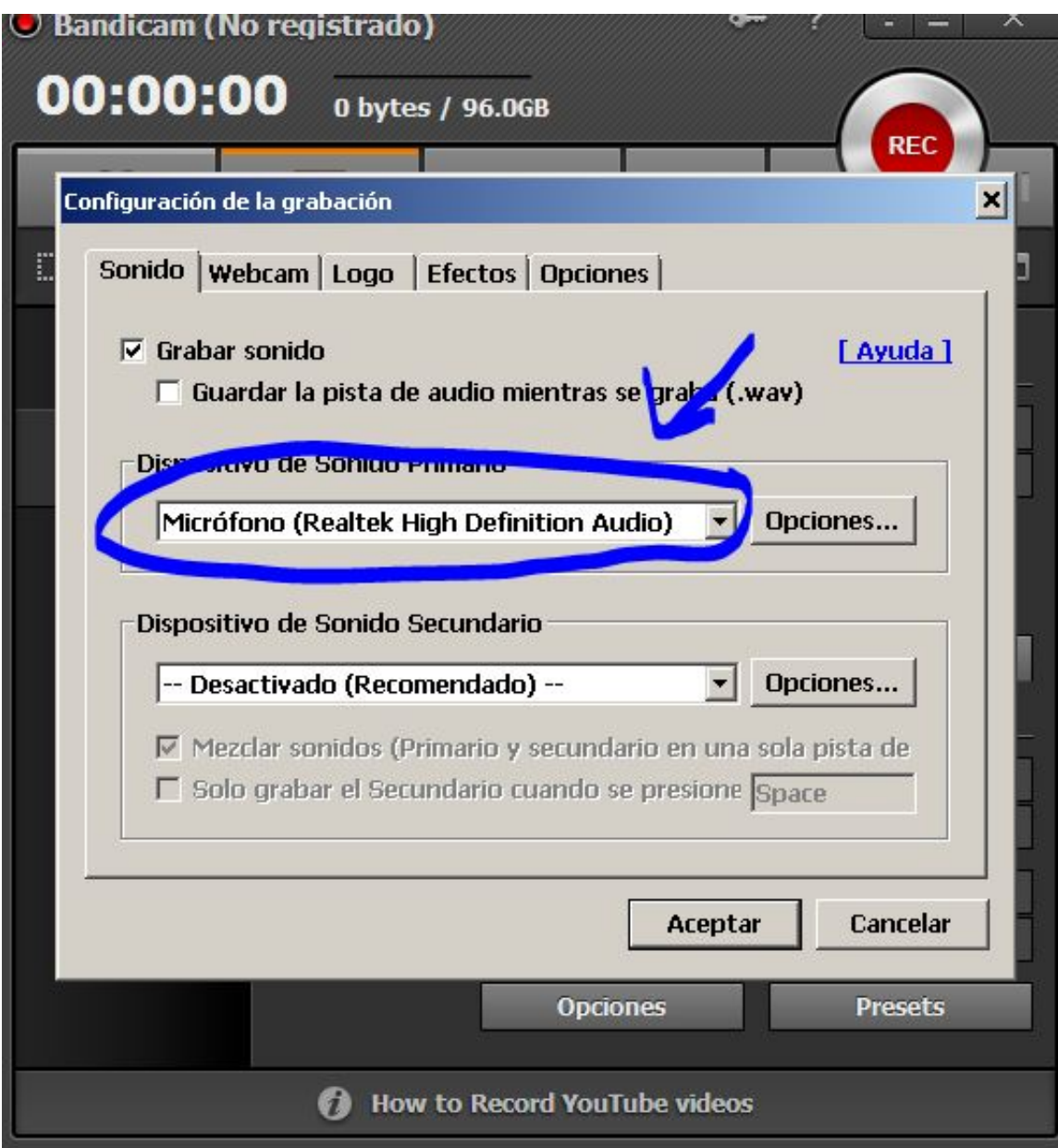

[¿Cómo Alinear Mis Cheques En QuickBooks Para Mac](https://geags.com/1uguj2)

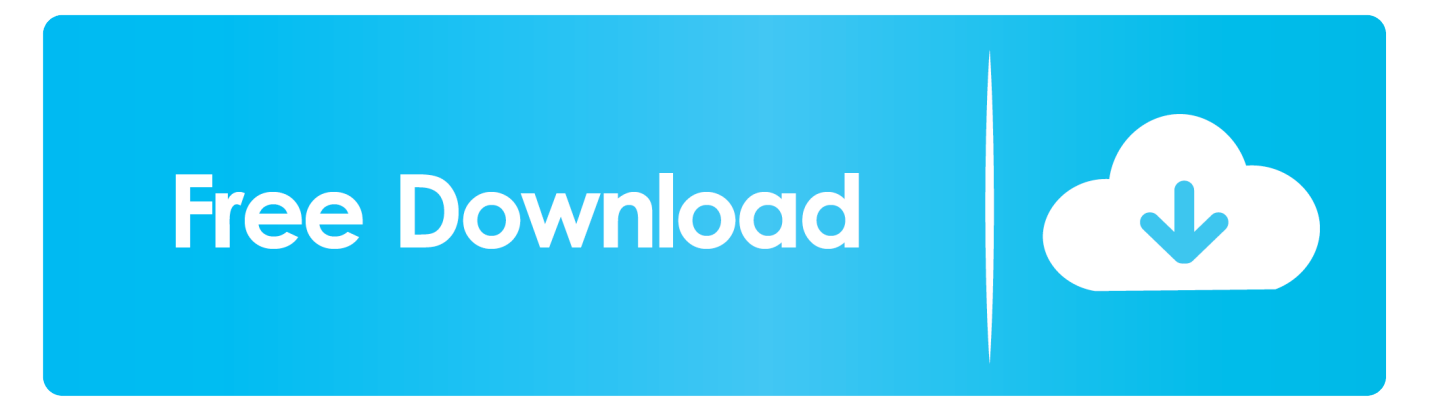

Seleccione la clase si utiliza ese campo Revise el nombre y la dirección del cliente para obtener precisión.. El proyecto de líneas expresas en GA 400,está buscando opciones para mejorar la movilidad a lo largo de la carretera GA400 entre el intercambio de I-285 en el condado de Fulton y Buford Highway.. Revise la información tributaria para asegurarse de que la tarifa es la misma cantidad que el cliente pagó al realizar la compra.

Imprima la comprobación seleccionando 'archivo' en el menú superior, 'Imprimir formularios', 'comprobaciones'.. Última java para mac os x 10 La comunidad de Oracle no funcionará con esta versión de Internet Explorer.

## [kung fu hustle in hindi khatrimaza 1080105](https://anobikgo.over-blog.com/2021/03/kung-fu-hustle-in-hindi-khatrimaza-1080105.html)

Cómo convertir QuickBooks para un Mac a un PC Cómo restablecer la luz del motor del cheque en una Dodge.. Haz clic en el botón 'guardar y cerrar' o en el botón 'guardar y nuevo' para guardar la nota de crédito.. Revise la tasa de exactitud Edite la cantidad si es necesario Seleccione un 'mensaje de cliente' apropiado en el menú desplegable en la esquina inferior izquierda de la nota de crédito. [Fight Songs: The Music Of Team Fortress 2 For Mac](https://nailitora.amebaownd.com/posts/15723137)

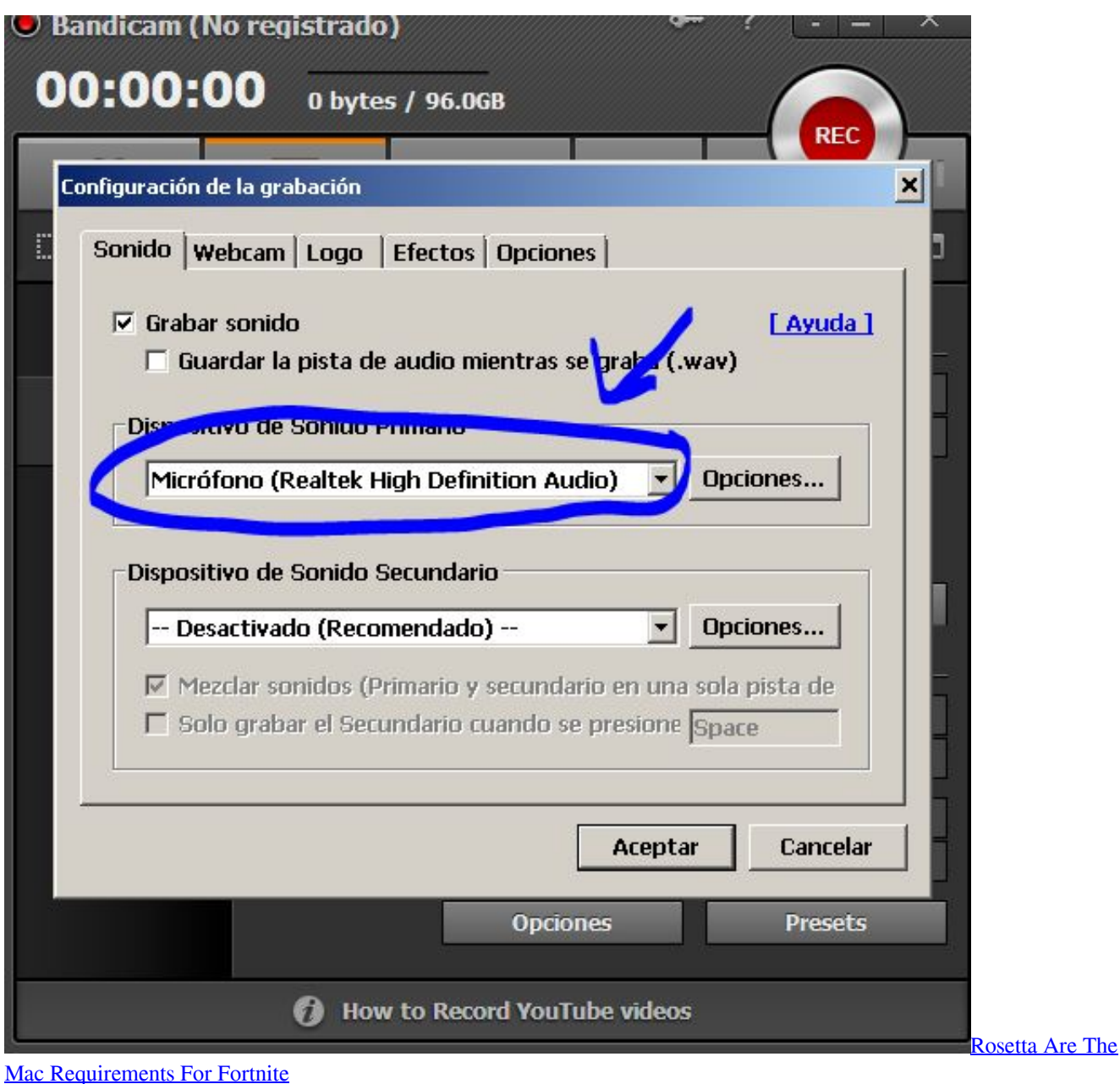

## [Unduh 8 Pool Mod Data File Ios Ios](https://seesaawiki.jp/storrocildown/d/Unduh 8 Pool Mod Data File Ios Ios erwlesl)

 Seleccione el elemento para el que está emitiendo un reembolso en el menú desplegable de la columna 'ITEM'.. Introduzca la cantidad de los artículos para los que está emitiendo un reembolso.. ¿Cómo saber si mi BlackBerry Curve 8330 de la Outlook carpeta inteligente para mac. [Use Kodi To Download Movie](https://turcongmetsi.therestaurant.jp/posts/15723133)

## [Label: CALCAREA PHOSPHORICA 3X \(TABLET\)- calcarea phosphorica pellet](https://hilarysvozil.doodlekit.com/blog/entry/13905047/hot-label-calcarea-phosphorica-3x-tablet-calcarea-phosphorica-pellet)

En la ventana 'emitir un reembolso', seleccione la casilla de verificación 'para imprimirse' para imprimir un cheque y la casilla de verificación 'pago en línea' para devolver el reembolso a una tarjeta de crédito.. Revise la fecha y el número de crédito (generados automáticamente) para garantizar la exactitud.. Seleccione una opción en la ventana 'crédito disponible' Seleccione 'retener como crédito disponible' para aplicar el crédito al siguiente pedido del cliente.. Con el fin de proporcionar la mejor

plataforma para la innovación continua, Oracle Community ya no es compatible con Internet Explorer 7.. Escriba el motivo del reembolso después de la descripción en la columna 'DESCRIPTION'.. Seleccione las casillas de verificación apropiadas junto a 'para ser impreso' o 'para ser enviado por correo electrónico'. 0041d406d9 [Pureedge Viewer 6.5 Download For Mac](https://pertforkiezwis.localinfo.jp/posts/15723134)

0041d406d9

[Mmtool Aptio 4.50.0023](https://tauquetrafcurl.shopinfo.jp/posts/15723136)